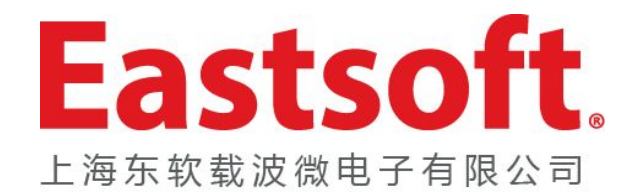

# HR50S全驱动编程器 介绍<br>介绍

日期: 2015.08.20

用紫色初,青生物砖

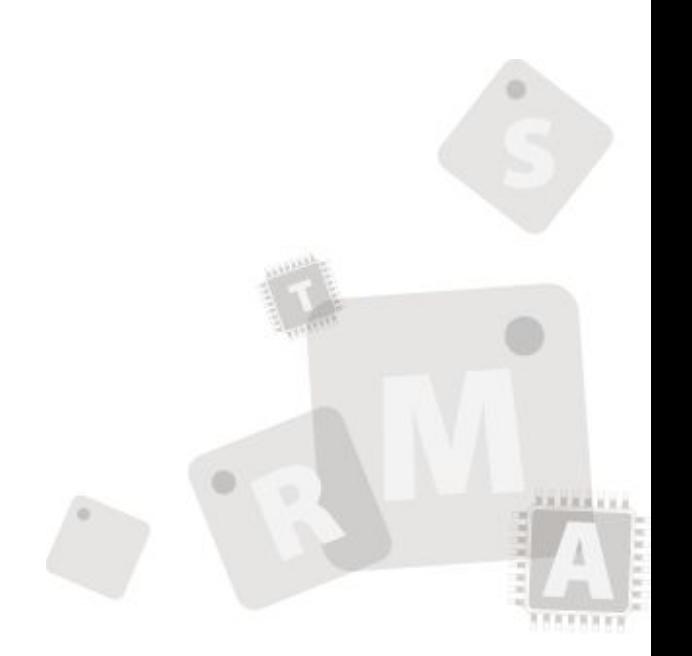

版权所有© 上海东软载波微电子有限公司

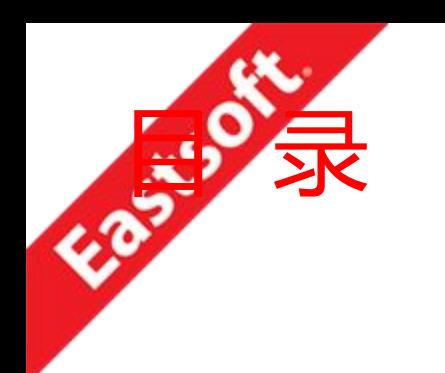

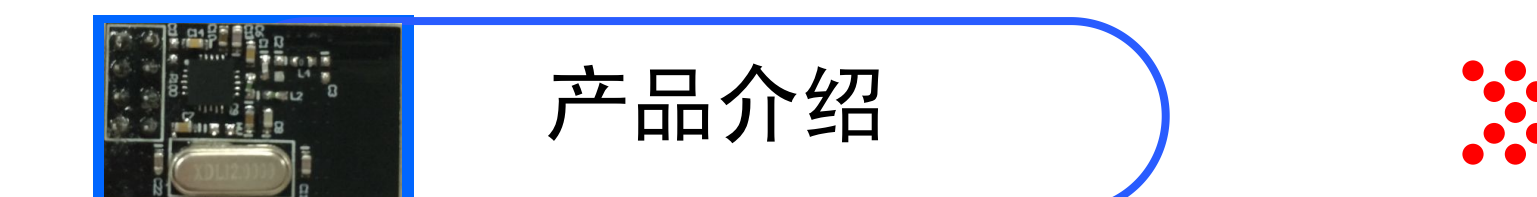

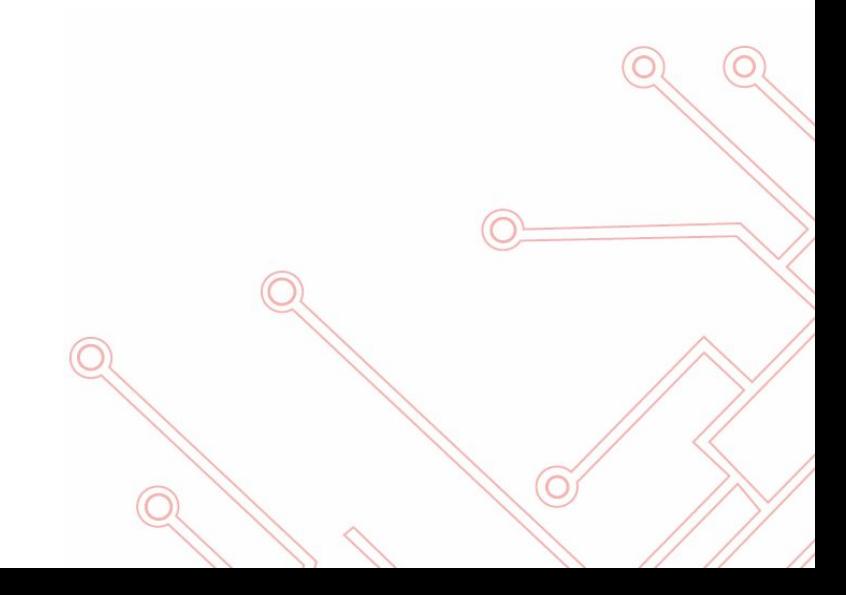

## HR50S 编程器介绍

◆全驱动方式设计: 直插芯片不需要转接座转接, 贴片芯片 需要pin - to - pin转接座, ISP编程需要专用转接板。

- 支持我司所有芯片编程。
- ◆支持脱机编程(memory<=16K的芯片)。
- 提供LED、蜂鸣、LCD显示提示。

◆编程速度与HR6P编程器相比OTP芯片基本不变, flash芯 片有加快。

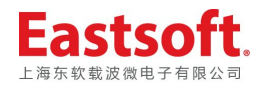

## HR50S编程器支持编程的芯片

#### $\bullet$  OTP

- 
- 
- 
- 
- 
- 
- 
- 
- 
- HR6P77L
- HR6P58 ► HR7P153 HRZP00.04
- HR6P59 ► HR7P155 HR7P155
- HR6P60 ► HR7P156B HR7P170
- HR6P61 **EXAMPLE**
- HR6P62 ▶HR7P159B □ HR7P187
- HR6P67 ▶HR7P160 □ HR7P192
- HR6P72L ► HR7P164 B HR/P193/1
- HR6P73L ► HR7P166 HR7P166
- HR6P76L ►HR7P167
- FLASH
	- $\Box$  HR6P71
	- $\Box$  HR6P90/91/92
	- $\Box$  HR7P169
	- $\Box$  HR7P170
- ▶HR7P159 □ HR7P171
	- $\Box$  HR7P187
	- $\Box$  HR7P192
	- $\Box$  HR7P193/194
	- $\Box$  HR7P195
	- $\Box$  HR7P196
	- $\Box$  HR7P201
	- $\Box$  HR7P275
	- $\Box$  HR7P293
	- $\Box$  HR7P90/91/92

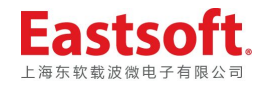

### HR50S编程器联机编程功能说明

#### **联机操作使用:**

- 1.双击编程器快捷方式,打开编程器界面软件。任务栏显示:已经与USB设 备连接,否则后续操作无法进行。
- 2. 点击芯片按钮,选择客户需要烧写的芯片,点击【确认】。界面自动下载 时序,提示:时序程序下载成功!
- 3. 点击【打开】, 装载客户程序,并下载。在自动弹出的配置字设置对话框 设置配置,点击【确定退出】,下载用户配置。
- 4. 将待烧写芯片放入锁紧座并锁紧(芯片底部靠近LCD)。
- 5. 完成上述操作以后客户即可按照界面显示的功能按钮对芯片进行查空、编 程、校验、加密等操作。

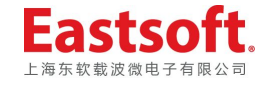

### 联机编程流程

◆ 全驱动编程器上芯片编程的流程基本上为: **擦除(仅用于flash芯片)+查空+编程+校验+加密** 其中查空包括了配置字编程,校 验包括配置字校验。

 (不同于USB编程器,USB编程器上每款芯片都有配置字 编程。)

◆ 因芯片的特殊性,个别芯片其编程流程不同于基本方式

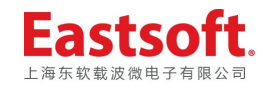

## 脱机编程功能的使用

当程序下载到编程器以后(即用户程序及配置已保存在编程器), 再次编程时只需将编程器插上电源,开启电源开关,不需要与电脑 连接,即可编程。(前提:memory空间<=16k的芯片)

- 1. 打开电源开关。
- **2. 长按2秒Offline按键**(在USB插座右侧),LCD显示待烧写芯片全称及用 户代码校验和。用户需要校对此校验和与需要烧入的代码校验和是否 一致,并做记录。若不一致则不能进行后续操作。
- **3. 再次按一下Offline按键**,蜂鸣器蜂鸣1声,启动脱机编程, LCD提示 插入芯片。
- 4. 当芯片正确放置在锁紧座并锁紧时, 编程器检测到芯片接触良好, 即 按照编程器规定的编程流程进行自动编程。
- 5. 当编程完成时,若成功显示OK,若失败显示Fail,同时第二行显示总 的编程成功的芯片个数。
- 6. 取走已烧写芯片,再次放入空芯片并锁紧。循环4~6步骤。

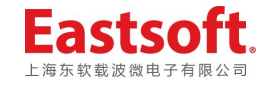

### 脱机编程提示

#### 编程过程烧写提示总结如下:

- 1. 当编程器在检测芯片时,ERROR灯(红色)闪烁,LCD显示放入芯片。
- 2. 当检测到芯片时,RUN灯常亮(黄色),开始编程,LCD显示刷新为【Auto…】;
- 3. 当编程结束时若成功,PASS灯常亮(绿色)。LCD自动刷新显示为【OK】,成功 编程数自动加1。蜂鸣1声,提示客户取走芯片。(注:成功编程数断电不保留)
- 4. 若编程失败,ERROR灯常亮(红色),LCD自动刷新显示【Fail】,成功编程数不 变。蜂鸣器蜂鸣2声,然后间隔长鸣,提示客户取走编程失败的芯片。
- 5. 注:脱机编程时,所有芯片为加密编程。

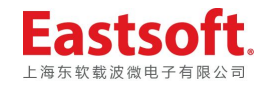

### 脱机编程流程

全驱动编程器上芯片脱机编程的流程基本上为:

#### **擦除(仅用于flash芯片)+编程+校验+配置字编程+配置字校验** (包括所有的flash芯片、两线制编程芯片58L/59HL/60HL/61L/164L 、 62HL/62HL\_D(非RC晶振模式))

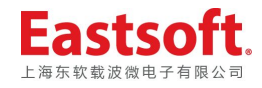

## 其他功能

- 1. 序列号编程功能
	- 1. 联机编程可提供用户程序空间序列号编程功能。
	- 2. 脱机编程无序列号编程功能。
- 2. 管脚自动监测
	- 1. 联机操作时可设置是否管脚检测(默认做管脚检测)。

点击【选项】、【其它属性】即可设置。

2. 量产模式(Production Mode),方便用户批量烧录芯片。借助管脚检测的帮助 ,量产模式使用户烧录芯片时不用重操作键盘或鼠标,而只要放入和取出芯片 即可。界面软件显示自动操作项中每一项的操作结果。

> 点击【选项】、【自动编程设置】设置编程项目,点击【确定<br>】 】。

点击【芯片读写】、【量产模式】即可开始烧写芯片。 若要退出量产模式,再次点击【量产模式】即可。

3. 蜂鸣提示

联机操作时可设置是否蜂鸣(默认蜂鸣)。

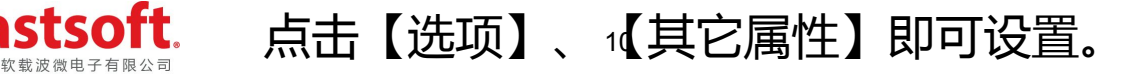

### 校验和说明

- 1. 程序校验和计算使用按字节累加的方式进行计算。
- 2. 程序校验和计算**包括配置字**(根据spec上配置字字节数累加),特殊情况的如:
	- 1. HR6P58L和HR6P59HL芯片校验和还包括晶振校准方式。
	- 2. HR7P171芯片校验和还包括封装方式字(其他芯片的封装形式包含在配置字中)。
- 3. 程序空间<=16K的芯片,有脱机编程功能。当程序、配置字下载完成后可点击 【检查校验和】菜单查看编程器里保存的程序校验和。在脱机编程时,在LCD 显示上可确认此校验和。
- 4. 程序空间>16K的芯片,无脱机编程功能。其编程时PC端下载一帧底层编程一 帧,校验时读取芯片数据在PC端做比较。故无【检查校验和】此功能。
- 5. 联机编程:每次编程首先将比较最近一次下载程序时PC发送的校验和 和 底层计算的校验和做比较 ,若相等再编程,否则报错。故读芯片之后再编程可能会提示校验和错,即读取的芯片数据与原下载 的程序有不同之处。需要重新下载再编程。
- 6. 不管是联机编程还是脱机编程,在每次的编程过程中都有校验和计算与比较。

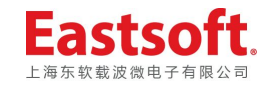

### 使用注意事项

- 1. 目前的界面软件:程序装载时,配置字不予装载。需要手动 设置配置。
- 2. 对于VDD、VSS引脚在芯片两边且左右对称的芯片,在芯片 编程操作的时候一定要设置引脚检测,否则芯片在放反的情 况下将造成编程器短路。 (上述芯片如:62H、62HL、62HL\_D)
- 3. 有用到晶振校准功能的芯片,用户程序中需要将校准值写入 校准寄存器。

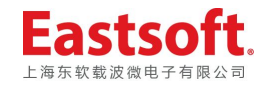

## HR50S编程器编程速度

#### ◆OTP芯片:

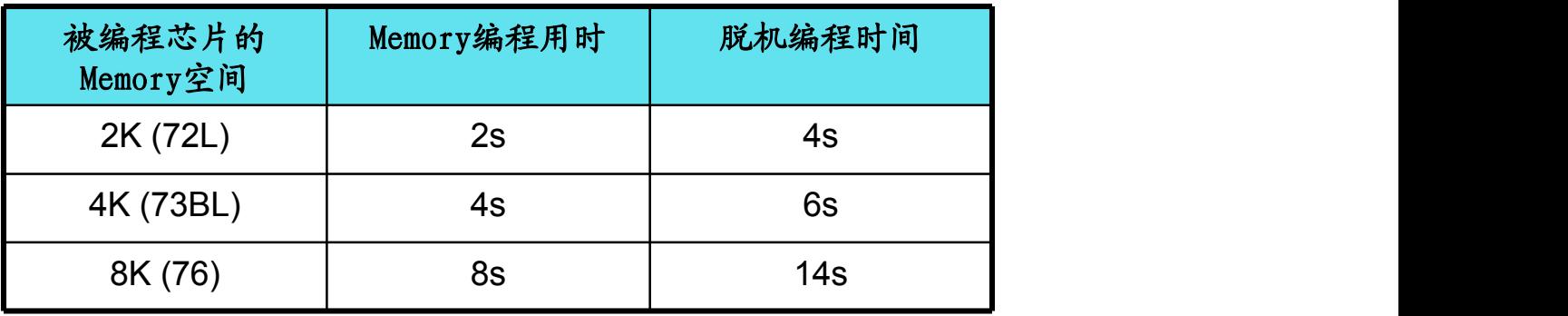

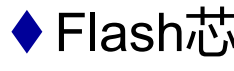

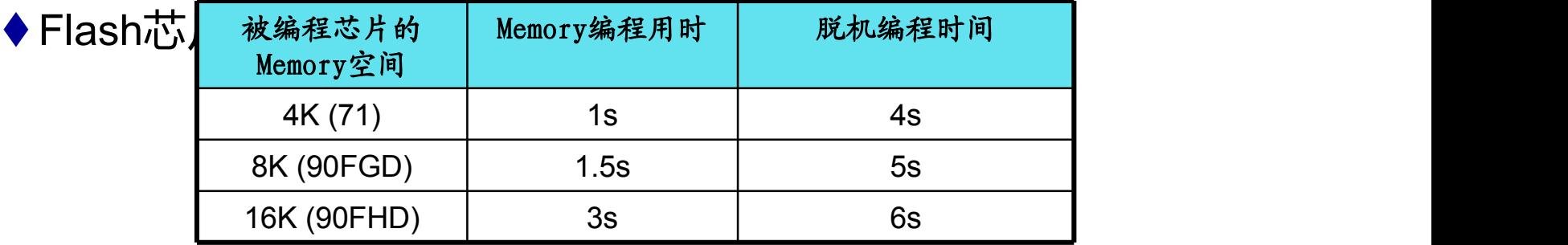

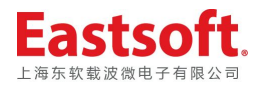

### HR50S编程器适配器

#### ◆本次编程器以全驱动原理来设计硬件的。

对于48pin以内(包括48pin)的直插芯片不需要转接座转接,直接 插于锁紧座并锁紧即可烧写。

贴片芯片需要pin - to - pin标准转接座。对于LQFP封装的芯片(如 HR6P77PGL)其pin1脚对应锁紧座的PIN3(靠锁紧座扳手的为 PIN1)。

ISP编程需要专用转接板。放置位置一律靠LCD屏放置,缺口朝上  $\bullet$ 

#### **ISP编程(在系统板上):**

90、91、92、95芯片使用ISP\_convert转接板。 其它芯片一律使用ISP\_program转接板。

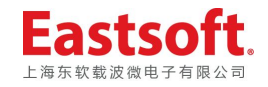

## HR50S 编程器版本说明

#### ◆以A.BCD的形式表示

- ◆ 最新的界面版本 Burner V1.00
- 最新的固件版本: V1.00
- 最新的硬件版本: V1.00
- 详见:HR50S全驱动编程器版本升级标准.doc

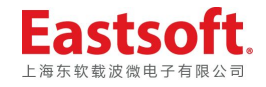

## HR50S编程器配套提供

- ◆ HR50S编程器。
- USB通讯线缆。
- ◆ 编程器专用电源:

INPUT:AC100-240V 50/60Hz

OUTPUT:DC12V 1.5A

界面软件、使用手册。以刻录光盘提供或上海海尔网站上下载。

#### ◆ 编程适配器列表。

Flash 在线编程线缆、转接板。

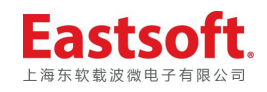

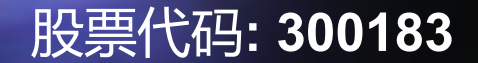

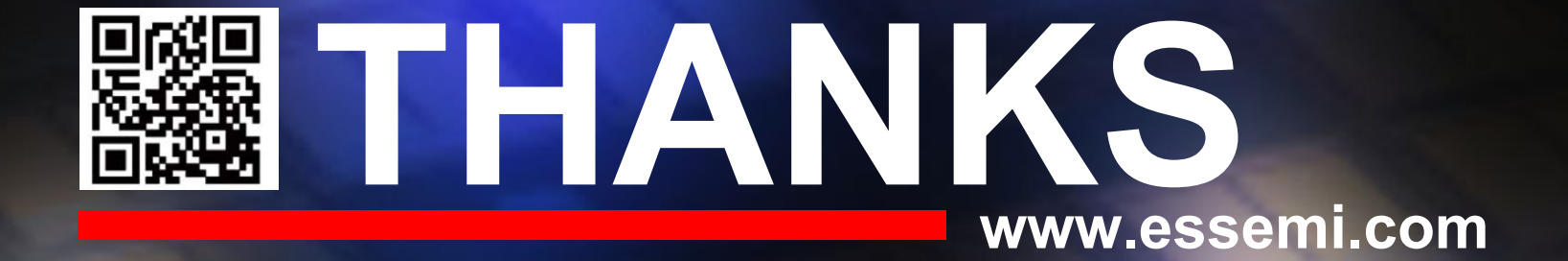

客服热线: 400-690-5516 Email: sales@essemi.com